# **Dissertations and Theses Database Tipsheet**

**Dissertations and Theses** indexes dissertations from North American and European graduate schools since 1861. It is the online equivalent of Dissertatio n Abstracts in print. Abstracts are provided from 1980, and some master's theses are included as well. PDF version of many recent Drew dissertations can be viewed/printed from the database.

24 page previews of many non-Drew dissertations since 1997 can be viewed/printed.

#### **Getting Started:**

Access is provided on Drew Network computers or through the Drew proxy server, in the Interdisciplinary section of the Electronic Resources by Subject: [ht](http://www.drew.edu/depts/library/er-subject.aspx?category=Interdisciplinary) [tp://www.drew.edu/depts/library/er-subject.aspx?category=Interdisciplinary](http://www.drew.edu/depts/library/er-subject.aspx?category=Interdisciplinary)

## **Searching:**

In the Basic search, enter the terms you wish to search for in the boxes, and select the fields to search. You can combine terms within a single box using **A ND**, **OR**, and **AND NOT:**

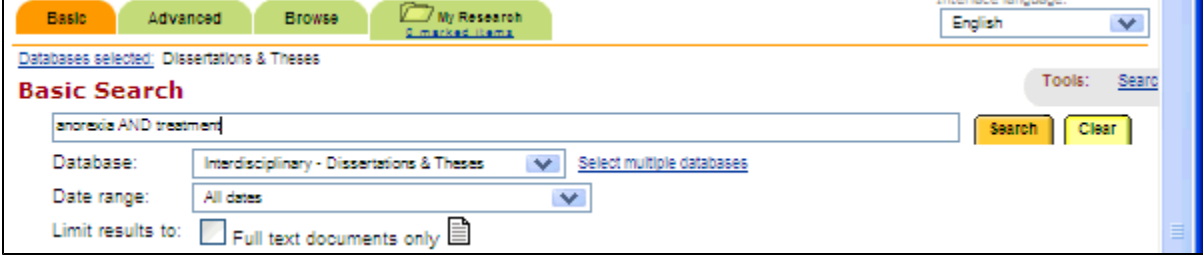

Advanced or move to the Advanced tab **Exercise of the Advanced Let and the boxes and choose AND, OR, or AND NOT** in the drop down menus:

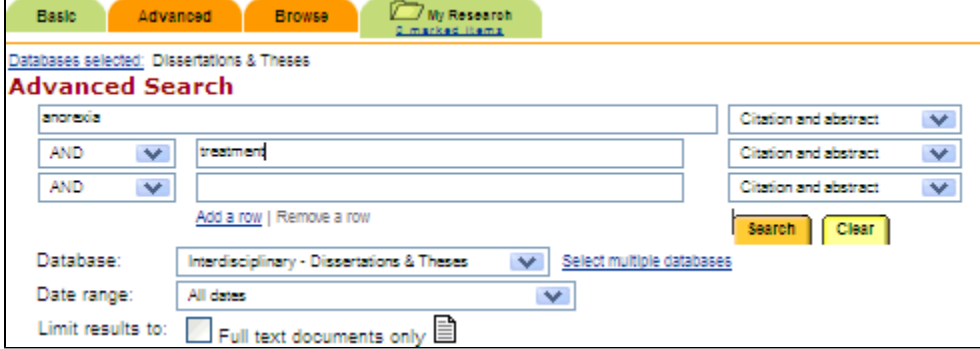

Limit/search by specific dissertation **titles**, **authors**, schools (**College/University**), etc. by entering them in the Limits box:

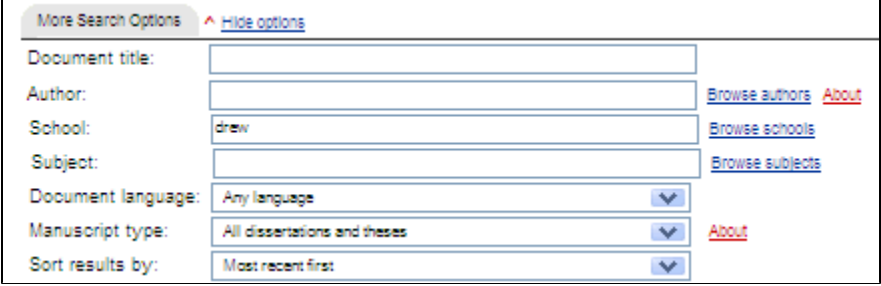

To limit by **subject area/department**, such as English, enter it in the **Subject** limit. To limit by a **degree**, such as D.Min., enter it in the regular keyword search with AND.

#### **Viewing and Marking Results:**

Results will be displayed in a list of titles.

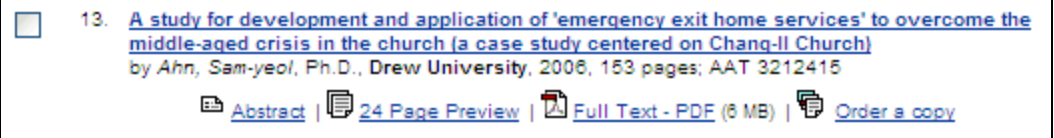

To see the full abstract, click on the title. Dissertations since 1997 may allow access to a **24-page free preview**. If the full text is available click **Full Text - PDF** to see it.

## **The Preview:**

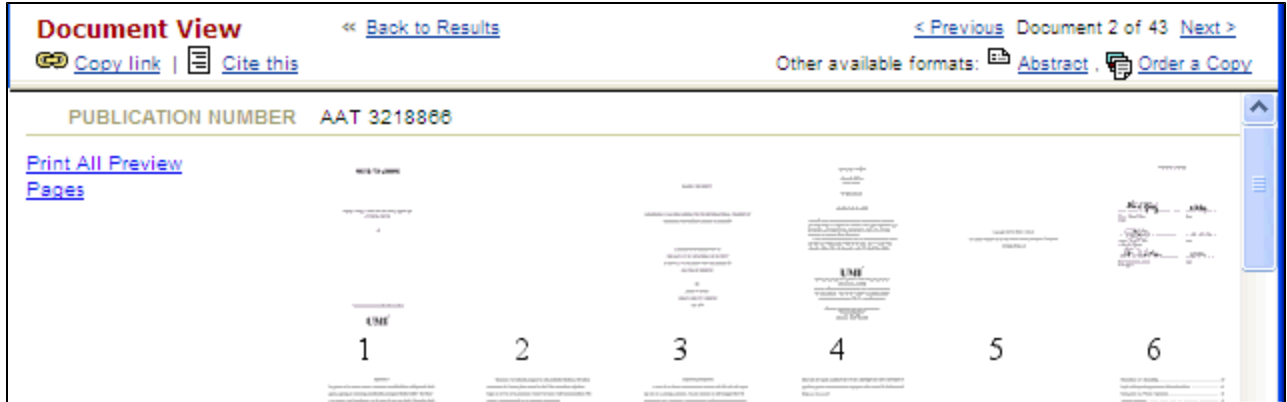

To see a particular page in the preview, click on it in the display

To see or print the whole preview, **Right-click "Print All Preview Pages"** and choose **Open Link in New Window** or **Open in New Window**.

# **Purchasing Dissertations:**

Most dissertations are available virtually cost-free through InterLibrary Loan. This database does permit individual users to purchase personal copies, for which the individual pays. While the Library will permit users to use Library workstations to download PDF files onto writeable CDs or keychain drives, **user s may NOT print dissertations on Library printers. Printing a dissertation out on the library printers will cost you more than ordering a print copy!**

Alerts

To set up an alert that will email you on a regular basis about disserations matching your search, click on the **Set up Alert** link at the top of your Results list. Fill out the form that appears and click **Save**.

9/07